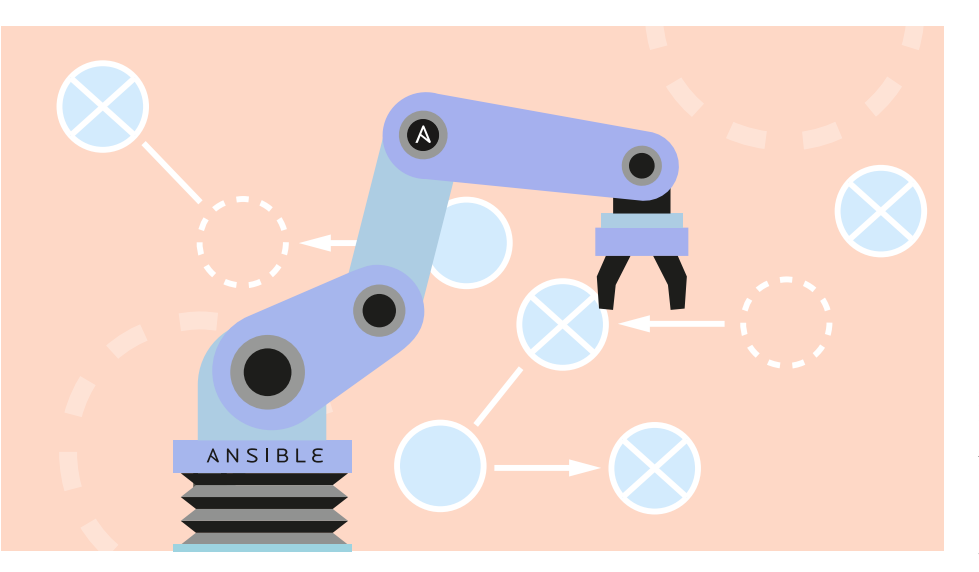

# **Event-Driven Ansible – automatisch automatisiert**

Ansible hat sich als Werkzeug zur Konfiguration und Orchestrierung von IT-Systemlandschaften bewährt. Traditionell bestimmt der Administrator den Zeitpunkt der Ausführungen von Ansible Playbooks. Mit Event-Driven Ansible reagiert das AnsibleÖkosystem auf bestimmte Ereignisse automatisch.

# **Von Mark Pröhl und Philippe Schmid**

 Ȗ Mit Ansible lassen sich praktisch alle Arten von Administrationsaufgaben in Linux- und Windows-Umgebungen automatisieren. Auch beim Verwalten von Netzwerkkomponenten und im Bereich der Security-Automation kommt die Software immer häufiger zum Einsatz. Doch haben bislang alle verfügbaren Werkzeuge gemeinsam, dass ein Benutzer den Zeitpunkt der Ausführung bestimmt. Sei es durch das Absetzen eines Kommandos im Terminal, durch Klicken des entsprechenden Knopfes in einer Software oder das Definieren eines Schedule (siehe Kasten "Ansible-Basics"). Bisher gab es im Ansible-Projekt keine mitgelieferten Möglichkeiten, die Ausführung eines Ansible Playbooks an das Zutreffen einer definierten Bedingung zu koppeln.

Diese Lücke schließt nun Event-Driven Ansible (EDA) mit seinem Kommandozeilenwerkzeug ansible-rulebook und der dazugehörenden Ansible Collection ansible.eda, die durch eine umfangreiche Projektdokumentation ergänzt werden (siehe ix.de/zez3). Das Projekt begann Anfang 2022 mit ersten Commits auf Git-Hub, auf dem Ansible Fest im Oktober 2022 wurde es offiziell vorgestellt.

## Source-Plug-ins

Die neuen EDA-Werkzeuge erweitern Ansible um die Fähigkeit, Ansible Runs automatisiert auszuführen, wenn bestimmte Ereignisse eintreten und bestimmte Bedingungen erfüllt sind. Events haben ihren Ursprung in Sources, die in

Form von Source-Plug-ins als Python-Programme implementiert sind.

Die Collection ansible.eda bietet bereits eine große Auswahl vordefinierter Source-Plug-ins für spezielle Anwendungsfälle. Zu reinen Debugging-Zwecken dient beispielsweise ansible.eda. range, ein Source-Plug-in, das numerische Events innerhalb eines ganzzahligen Bereichs produziert, oder ansible.eda. generic, mit dem sich beliebige Event-Nutzdaten einfach modellieren lassen. Beispiele für mitgelieferte Plug-ins mit praktischer Anwendbarkeit sind solche für Journald, Kafka oder den Prometheus Alertmanager. Ebenfalls enthält die Collection produktunabhängige Plug-ins wie das weiter unten vorgestellte ansible. eda.url\_check, das die Verfügbarkeit einer Webseite prüft.

Es ist anzunehmen, dass der Hersteller und auch die Ansible-Community in Zukunft viele weitere Source-Plug-ins für speziellere Zwecke hervorbringen werden, so wie das bereits bei den Ansible-Modulen der Fall war. Auch hausinterne IT-Komponenten, für die die Collection ansible.eda kein passendes Source-Plugin bereitstellt, kann man als Eventquellen nutzen. Dazu nötige Custom-Plug-ins lassen sich, wie im Ansible-Umfeld üblich, auch bei EDA in Python implementieren.

## Regelwerk

Die Steuerung von EDA erfolgt über ein in Rulebooks definiertes Regelwerk. Diese YAML-Dateien sind Ansible Playbooks sehr ähnlich. Rulebooks fassen ein oder mehrere sogenannte Rulesets zusammen, von denen wiederum jedes beschreibt, wie EDA auf Events aus den verschiedenen Quellen reagieren soll. In der YAML-Datei des Rulebooks definiert pro Ruleset das Schlüsselwort sources: die Eventquellen. Regeln, wie auf das Eintreten von Events reagiert werden soll, beschreibt der Abschnitt rules:.

Jede Regel besteht aus einer Bedingung (condition:) sowie einer Aktion

## *X*-TRACT

- ► Bei der Automatisierung mit Ansible ohne Zusatzsoftware müssen die in Playbooks beschriebenen Aufgaben immer noch benutzergesteuert angestoßen werden.
- ► Mit dem noch jungen Event-Driven Ansible (EDA) lässt sich das Ausführen von Automatisierungsabläufen an das Eintreten bestimmter Ereignisse koppeln.
- ȫ Hierbei beschreiben Rulebooks Regelwerke, um Ereignisse mit definierten Aktionen zu verknüpfen.
- ► EDA ermöglicht Operations as Code und Self-Healing-Szenarien und hebt damit die Systemautomatisierung auf ein neues Level.

## **Ansible-Basics**

Die grundlegende Funktionsweise von An sible lässt sich ist sehr schnell verstehen: Ausgangspunkt sind die Playbooks, in YAML geschriebene Dateien, die den Ablauf einer Automatisierung de finieren. Auf zen tralen Maschinen, den Control Nodes, ana lysiert Ansible solche Playbooks und gene riert daraus Python Skripte. Diese werden über einen Connection Mechanismus (unter Linux ist das meistens SSH) auf das zu kon figurierende System kopiert, dort ausgeführt und anschließend wieder gelöscht. iX hat sich über den Jahreswechsel 2020/2021 in einem dreiteiligen Tutorial mit dem prakti schen Ansible Einsatz befasst [1], [2], [3].

Am einfachsten starten Ansible Adminis tratoren solche Runs, indem sie auf dem Control Node einen passenden Komman dozeilenbefehl (beispielsweise ansibleplaybook) absetzen. Daneben ermöglichen speziell zu diesem Zweck geschriebene Programme elegantere Wege, um Ansible Runs auszuführen. Ein Beispiel ist das Open Source Projekt AWX, das auch die Basis für Red Hats Ansible Automation Platform (AAP) oder CIQs Ascender dar stellt (siehe ix.de/zez3). Weitere Beispiele wären Ansible Semaphore oder das Einbin den von Ansible Runs in Tools wie Jenkins, GitHub und GitLab.

# **Mehr über Conditions**

Der Abschnitt condition: innerhalb einer rule: regelt, wann die unter actions: de finierten Aktionen ausgeführt werden sollen. Eine Condition kann eine oder mehrere Be dingungen enthalten, wobei eine beliebige<br>(any), alle (all) oder nicht alle (not all) zutre ffen müssen. Eine Bedingung verknüpft mittels logischer Operatoren die Informatio nen aus einer der folgenden Quellen:

Events Facts Variablen

Auf das aktuelle Event greift man mit dem Prä fix event zu. Beispielsweise nutzt die Condition aus Listing 5 event.alert. labels.job und event.alert.status, um Informationen des Prometheus Alert managers auszuwerten. Sind im Rulebook Informationen von mehreren Ereignissen verfügbar, kann man mit dem Prä fix in der Mehrzahl auf die verschiedenen Ereignis se zugreifen, etwa events.alert. Setzt man im Rulebook den Parameter gather\_ facts auf true, sind über das Prä fix facts die typischen Ansible Facts wie ansible\_distribution zugänglich. So bewirkt beispielsweise facts.ansible\_

(action:). Nicht nur Events können Be-<br>
ich kann run job\_template Ansible-<br>
dingungen sein, sondern auch zuvorge- Job-Templates in einer AWX-, AAP- oder<br>
speicherte Facts und Variablen. Eine Ascender-Instanz anstoßen. Nebe dingungen sein, sondern auch zuvor gespeicherte Facts und Variablen. Eine Condition kann wiederum mehrere andere enthalten, wobei eine, mehrere oder alle zutre ffen müssen. In einer Bedingung lassen sich die gängigen Datentypen wie Integer, String und Boolean über logische Operatoren miteinander verknüpfen (siehe auch Kasten "Mehr über Conditions").

action wiederum de finiert, was genau zu tun ist: Mit run\_module kann man Adhoc-Kommandos ausführen – also einzelne Ansible-Module. run\_playbook spielt ganze Playbooks ab. Und schließdistribution == RedHat als Teil einer Bedingung, dass eine Aktion nur auf Red Hat Systemen ausgeführt wird. Über das Prä fix fact kann eine Condition auf von anderen Regeln mit der Aktion set\_fact de finierte Inhalte zugreifen.

Mit dem Prä fix vars wiederum lassen sich die mit der ansible-rulebook Komman dozeilenoption --vars übergebenen Vari ablen verwenden. De finiert man beispiels weise eine Variable foo in einer YAML Datei und lädt diese per --vars zur Laufzeit, so referenziert vars.foo deren Wert, wie das folgende Beispiel zeigt:

# **Thama**<br> **Variablen-Beispiel**

│ name: nur eine der Bedingungen →  $\begin{array}{ccc} \texttt{muss zutreffen} \end{array}$  $\vert$  condition: | any:<br>| - event.url\_check.status ਦ down" ==<br>← facts.ansible\_distribution any:  $==$  "down" is regex("redhat", ↵ ignorecase=true) - vars.foo is not defined

lich kann run\_job\_template Ansible-Job-Templates in einer AWX-, AAP- oder Ascender-Instanz anstoßen. Neben diesen Actions gibt es noch solche wie set\_ fact oder shutdown, die weitere Möglichkeiten zur Steuerung der Ablauflogik eines Rulebooks erö ffnen.

Intern verwendet ansible-rulebook das in Java geschriebene Decision-Making-Framework drools. Dies bedeutet, dass neben der Installation von ansiblerulebook und der Collection ansible.eda auch eine Java-Runtime-Umgebung vorhanden sein muss. Der Kasten "EDA-Installation im Detail" beschreibt den Vorgang genauer.

# **EDA-Installation im Detail**

Um Event-Driven Ansible verwenden zu können, muss man das Python-Paket ansible-rulebook zusammen mit der Ansible Collection ansible.eda installieren. Da ansible-rulebook das Java-Framework drools verwendet, muss außerdem OpenJDK installiert sein. Darüber hinaus benötigt ansible-rulebook das Python-Paket jpy. Auf RHELkompatiblen Distributionen empfiehlt sich die Installation der abhängigen Pakete über den Paketmanager dnf, wohingegen man ansible-rulebook selbst besser per pip installiert. Das Listing "EDA-Installationsschritte" zeigt das Vorgehen, indem es zusätzlich eine virtuelle Python-Umgebung (venv) unter ~/python/bin/ activate einrichtet. Die drei Pakete systemd-devel, gcc und python3-devel werden schließlich für den letzten Installationsschritt benötigt.

#### **EDA-Installationsschritte**

sudo dnf install java-17-openjdk python3-pip python3 -m venv ~/python . ~/python/bin/activate pip install --upgrade pip pip install ansible ansible-rulebook ansible-galaxy collection install ansible.eda sudo dnf install systemd-devel gcc python3-devel pip install -r ~/.ansible/collections/ansible\_collections/ansible/eda/↵ requirements.txt

## **Listing 1: Das Rulebook webserver\_rulebook.yml**

name: Neustart Webserver wenn Seite down hosts: node1.example.com sources: - ansible.eda.url\_check: urls: - http://node1.example.com:80/ rules: - name: Test ob Webseite verfügbar und Neustart, wenn nicht condition: event.url check.status == "down" action: run\_playbook: name: start\_webserver.yml

#### **Listing 2: Das simple Playbook start\_webserver.yml**

- hosts: node1.example.com become: true tasks: - name: start and enable httpd ansible.builtin.service: name: httpd state: started

Der Programmcode von ansiblerulebook läuft typischerweise auf einem Control Node, also einer Maschine, die auch Ansible Playbooks ausführt. Denn startet ein Rulebook eine Aktion per run\_ playbook oder run\_module, muss der ansible-rulebook-Prozess auf demselben Server laufen wie das auszuführende Playbook oder Modul. Ausnahme: Beim Einsatz der Aktion run\_job\_template kann ansible-rulebook auf einem anderen Server als dem Control Node laufen. Die Ausführung des Job-Templates wird dann über die API des AWX-, AAP- oder Ascender-Controller gestartet. Diese Ar-

## **Listing 3: Das Beispiel-Inventory company\_inventory**

[controller] control.example.com [web] node1.example.com node2.example.com

chitektur ist in der neusten Version von AAP mit dem Ansible-Controller und dem EDA-Controller bereits abgebildet.

Im Gegensatz zu ansible-playbook verrichtet ansible-rulebook seine Arbeit als Daemon: Einmal gestartet, läuft der Prozess so lange im Hintergrund, bis eines der Source-Plug-ins endet. Sonst wird er nur im Fehlerfall oder bei händischem Einwirken beendet.

## Ein einfaches Beispiel

Als erstes Beispiel für den Einsatz von EDA soll hier die Überwachung einer

Website dienen. Das Rulebook webserver\_ rulebook.yml (Listing 1) prüft die Verfügbarkeit einer Webseite auf dem Server node1.example.com und führt im Fehlerfall das Ansible Playbook start\_webserver. yml (Listing 2) aus. Dieses Playbook ist bewusst einfach gehalten und soll lediglich sicherstellen, dass ein Webserver läuft. Eine Übersicht über die Beispielumgebung zeigt die Inventory-Datei in Listing 3.

Das Rulebook nutzt zur Verfügbarkeitsprüfung das Source-Plug-in ansible. eda.url\_check. Wie der Name erkennen lässt, stammt dieses aus der Ansible Collection ansible.eda. Die einzige Regel unterhalb von rules: definiert, dass die Action run\_playbook das Playbook start\_webserver.yml starten soll, sollte der Test im Source-Plug-in den Status down melden.

Im Beispiel läuft das ausgeführte Playbook auf allen Servern der Inventary-Gruppe web los, nicht nur auf Servern mit der zu überwachenden Website. Um das zu optimieren, nutzt man das Keyword hosts: in der Regeldefinition, um einzugrenzen, wo die action ausgeführt wird. Das heißt, dass die im Playbook start\_ webserver.yml definierten Hosts weiter auf die im Rulebook definierten eingegrenzt werden.

Ausführen lässt sich das Rulebook mit dem Kommando ansible-rulebook unter Angabe des zu verwendenden Inventorys -i :

ansible-rulebook --rulebook ↵ webserver rulebook.yml -i ↵  $company$  inventory --verbose

Die zusätzliche Option --verbose ist für Testläufe sehr hilfreich: Sie ermöglicht es, im Output des Kommandos mitzuverfolgen, welchen Status der ansiblerulebook-Daemon zu jedem Zeitpunkt hat. So kann man die Reaktion auf einen Ausfall der Webseite im Beispiel in Echtzeit beobachten. Tritt nun eine condition ein, so wird das Playbook ausgeführt und der ansible-rulebook-Prozess läuft im Hintergrund weiter.

Das lässt sich einfach testen: Stoppt man per systemctl stop httpd.service den Webserver auf node1, so kann man im Output des mit der Option --verbose laufenden ansible-rulebook-Prozesses mitverfolgen, wie EDA die Situation erkennt und als Gegenmaßnahme das Playbook start\_webserver.yml startet (Listing 4). Ein anschließender Test auf node1 mit systemctl status httpd.service sollte den Erfolg bestätigen.

EDA prüft den Zustand der source standardmäßig alle zehn Sekunden. Im

```
Listing 4: Auszug der Konsolenmeldungen
2023-07-19 07:06:27 518 [main] INFO org.drools.ansible.rulebook.integration.api.rulesengine.RegisterOnlyAgendaFilter - Activation of ↵
+.effective rule "<u>Test ob Webseite verfügbar und Neustart wenn nicht</u>" with facts: {m={url_check={error_msg=Cannot connect to host node1<br>+ ,example.com:80 ssl:default [Connect call failed ('1<u>92.168.200.105</u>', 80)], url=
                           meta={received_at=2023-07-19T11:06:27.518081Z, source={name=ansible.eda.url_check, type=ansible.eda.url_check}, ↩
                                                                                                      uuid=b74ec6b7-bfb6-4aa5-b22d-f773ea0c6e8f}}} 
2023-07-19 07:06:27,519 - ansible_rulebook.rule_generator - INFO - calling Test ob Webseite verfügbar und Neustart wenn nicht 
2023-07-19 07:06:27,519 - ansible rulebook.rule set runner - INFO - call action run playbook
2023-07-19 07:06:27,519 - ansible_rulebook.rule_set_runner - INFO - substitute_variables [{'name': 'start_webserver.yml'}] [{'event': ↵
+ {'url_check': {'error_msg': "Cannot connect to host nodel.example.com:80 ssl:default [Connect call failed ('192.168.200.105', 80)]",<br>- "url': 'http://nodel.example.com:80/', 'status': 'down'}, 'meta': {'received_at': '2
                                'ansible.eda.url_check', 'type': 'ansible.eda.url_check'}, 'uuid': 'b74ec6b7-bfb6-4aa5-b22d-f773ea0c6e8f'}}}] 
2023-07-19 07:06:27,519 - ansible_rulebook.rule_set_runner - INFO - action args: {'name': 'start_webserver.yml'} 
2023-07-19 07:06:27,519 - ansible_rulebook.builtin - INFO - running Ansible playbook: start_webserver.yml 
2023-07-19 07:06:27,520 - ansible_rulebook.builtin - INFO - ruleset: Neustart Webserver wenn Seite down, rule: Test ob Webseite ↵
                                                                                                                  verfügbar und Neustart wenn nicht 
2023-07-19 07:06:27,520 - ansible_rulebook.builtin - INFO - Calling Ansible runner 
PLAY [web] ********************************************************************* 
TASK [Gathering Facts] ********************************************************* 
ok: [node2.example.com] 
ok: [node1.example.com] 
TASK [start and enable httpd] ************************************************** 
2023-07-19 07:06:28 519 [main] INFO org.drools.ansible.rulebook.integration.api.rulesengine.RegisterOnlyAgendaFilter - Activation of ↵
    effective rule "Test ob Webseite verfügbar und Neustart wenn nicht" with facts: {m={url_check={error_msg=Cannot connect to host node1.↵
                example.com:80 ssl:default [Connect call failed ('192.168.200.105', 80)], url=http://node1.example.com:80/, status=down}, ↵
                           meta={received at=2023-07-19T11:06:28.519433Z, source={name=ansible.eda.url check, type=ansible.eda.url check}, µ
                                                                                                      uuid=519fa55d-8bc1-453b-9636-df52b2eda9ef}}} 
2023-07-19 07:06:28,520 - ansible_rulebook.rule_generator - INFO - calling Test ob Webseite verfügbar und Neustart, wenn nicht 
ok: [node2.example.com] 
changed: [node1.example.com] 
PLAY RECAP ********************************************************************* 
                            : ok=2 changed=1 unreachable=0 failed=0 skipped=0 rescued=0 ignored=0<br>: ok=2 changed=0 unreachable=0 failed=0 skipped=0 rescued=0 ignored=0
node2.example.com
2023-07-19 07:06:28,833 - ansible_rulebook.builtin - INFO - Ansible Runner Queue task cancelled 
\frac{2023-07-19}{2023-07-19} 07:06:28,833 - ansible_rulebook.builtin - INFO - Playbook rc: 0, status: successful
2023-07-19 07:06:28,833 - ansible_rulebook.rule_set_runner - INFO - Task action::run_playbook::Neustart Webserver wenn Seite down::Test ↵
                                                                       ob Webseite verfügbar und Neustart wenn nicht finished, active actions 0
2023-07-19 07:06:28,834 - ansible_rulebook.rule_set_runner - INFO - call_action run_playbook 
2023-07-19 07:06:28,834 - ansible_rulebook.rule_set_runner - INFO - substitute_variables [{'name': 'start_webserver.yml'}] [{'event': ↵
     {'url_check': {'error_msg': "Cannot connect to host node1.example.com:80 ssl:default [Connect call failed ('192.168.200.105', 80)]", ↵
-: 'url': 'http://nodel.example.com:80/', 'status': 'down'}, 'meta': {'received_at': '2023-07-19T11:06:28.519433Z', 'source': {'name':<br>ansible.eda.url_check', 'type': 'ansible.eda.url_check'}, 'uuid': '519fa55d-8bc1-453b-
2023-07-19 07:06:28,834 - ansible_rulebook.builtin - INFO - running Ansible playbook: start_webserver.yml
2023-07-19 07:06:28,835 - ansible_rulebook.builtin - INFO - ruleset: Neustart Webserver wenn Seite down, rule: Test ob Webseite ↵
                                                                                                                 verfügbar und Neustart, wenn nicht 
2023-07-19 07:06:28,835 - ansible_rulebook.builtin - INFO - Calling Ansible runner
```
Rulebook lässt sich dieses Zeitintervall mit dem Schlüsselwort delay überschreiben. Dabei gilt es aber auch zu bedenken, wie lange die vollständige Ausführung der später verwendeten Action dauert. Allenfalls ist die Häufigkeit, mit der die condition evaluiert wird, mit der Direktive throttle zu drosseln. So lässt sich sicherstellen, dass keine Action mehrmals gleichzeitig läuft.

# Operations as Code

EDA ist noch relativ jung. Die Zukunft wird zeigen, wo seine Stärken liegen und in welcher Art und Weise es sich am besten einsetzen lässt. Beispielsweise könnte EDA seine Stärken dann ausspielen, wenn es zusätzliche Instanzen einer Res-

**Im Artikelbeispiel für Operations as <b>Im Artikelbeispiel für Operations as** Alertmanager **Code überwacht Prometheus eine Webseite und stößt bei deren Ausfall über EDA eine Alarmierung und das Erstellen eines SOS-Reports für den Support an.**

source zur Verfügung stellen soll. Auch für die Steuerung von Failover-Szenarien scheint EDA prädestiniert: Beim Ausfall eines Systems könnte es automatisch Ersatzressourcen starten. Allerdings bleiben derartige automatische Fehlerbehebungen (Self-Healings) grundsätzlich ein schwieriges Unterfangen, da sich im Vorfeld nie alle möglichen Fehlerquellen erfassen lassen.

Die Zukunft von Event-Driven Ansible könnte daher eher darin liegen, in ei-

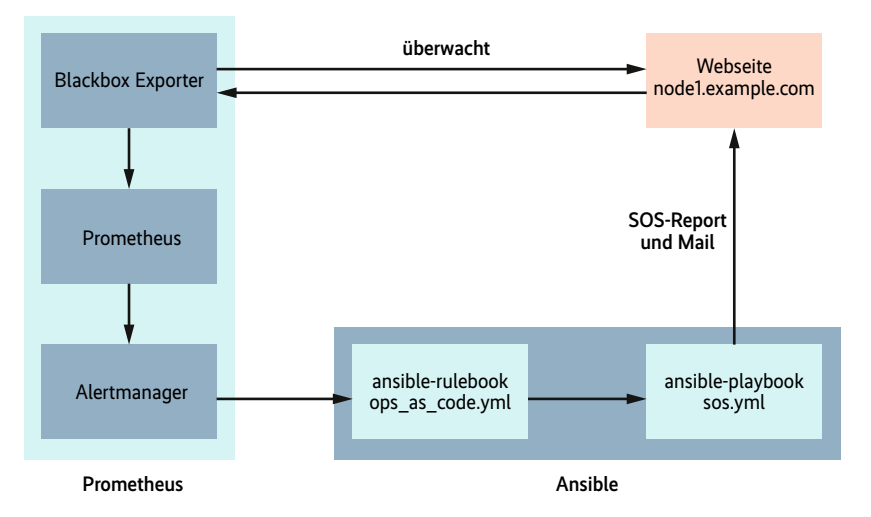

# **Prometheus und Alertmanager als Eventquelle einrichten**

Prometheus ist ein Open-Source-Monitoring- und -Alerting-Werkzeug. In erster Linie sammelt es Metrikinformationen. Mit einem "Blackbox Exporter" kann es auch Verfügbarkeiten von Webseiten überwachen. Der Alertmanager ist die Prometheus-Komponente, die zur Benachrichtigung von externen Stellen wie Event-Driven Ansible zuständig ist.

Das Source-Plug-in ansible.eda.alertmana ger erstellt auf dem EDA-Server einen Webhook, der auf dem definierten Port (hier 5000) nach eingehenden Nachrichten horcht. Die Firewall darf also die Verbindungsanfragen nicht blockieren. Außerdem wird die Meldung vom Alertmanager unter https://<eda-controller>:5000/endpoint erwartet. Entsprechend ist die URL im Alertmanager zu konfigurieren. Eine Beispielkonfiguration /etc/prometheus/alert manager.yml des Alertmanagers könnte wie im Listing "Prometheus-Beispiel" aussehen.

nem Fehlerfall gewisse Administrationsaufgaben automatisch durchzuführen. Das dazugehörende englische Schlagwort lautet "Operations as Code". Der folgende Abschnitt soll die Möglichkeiten von EDA in diesem Bereich anhand eines Praxisbeispiels aus dem Alltag des Linux-Betriebs aufzeigen.

Bei Problemen mit einem auf einem RHEL-System betriebenen Service besteht einer der ersten Schritte oft im Anfertigen eines SOS-Reports. Dieser enthält sämtliche relevanten Logdateien und sollte im Rahmen von Supportanfra-

```
Listing 5: Das Rulebook ops_as_code.yml
  name: Prometheus Alertmanager
   hosts: node1.example.com 
   sources: 
     - ansible.eda.alertmanager: 
         host: 0.0.0.0 
         port: 5000
   rules: 
     name: Erstelle SOS-Report wenn Alert gemeldet wir
       condition: 
         all: 
            - event.alert.labels.job == "blackbox" 
           - event.alert.status == "firing" 
       throttle: 
         once_within: 5 minutes 
         group_by_attributes: 
            - event.meta.source.type 
       actions: 
         - run_playbook: 
             name: sos.yml
```

```
Prometheus-Beispiel
global: 
   resolve_timeout: 3m 
receivers: 
- name: eda 
   webhook_configs: 
   - url: http://<eda-controller>:↵
                        5000/endpoint 
inhibit rules:
    source match:
       severity: 'critical'
    target match:
      severity: 'warning
     equal: 
        - alertname 
        - dev 
        - instance 
route: 
   group_by: 
    alertname
   group_wait: 10s 
   group_interval: 10s 
   receiver: 'eda'
   repeat_interval: 1h
```
gen beim Hersteller griffbereit sein. Um Zeit und manuelle Arbeit zu sparen, drängt es sich auf, diesen Schritt per EDA zu automatisieren.

Im Beispiel übernimmt das weitverbreitete Monitoringsystem Prometheus die Aufgabe der Überwachung und sein Alertmanager soll in EDA als Eventquelle eingebunden werden (siehe Kasten: "Prometheus und Alertmanager als Eventquelle einrichten"). Das Rulebook ops\_as\_

code.yml aus Listing 5 enthält alles, um diesen Schritt zu automatisieren. Trifft eine Warnmeldung des Überwachungssystems ein, soll EDA auf dem fehlerhaften Server einen SOS-Report ausführen und diesen auch gleich automatisch an ein (fiktives) Ticketsystem weiterleiten.

Das Rulebook in Listing 5 verwendet das Source-Plug-in alertmanager, das Alarme von Prometheus entgegennehmen kann. Als Action wird das in Listing 6 dargestellte Playbook sos.yml ausgeführt, falls die vom Alertmanager gesendete Meldung gewissen Bedingungen genügt: Die Meldung muss den Status firing und das Job-Label blackbox beinhalten. Status und Job-Label sind Informationen, die Prometheus liefert. Jedes Source-Plug-in liefert andere Informationen, um die herum sich die Conditions bauen lassen.

Die eigentliche Aufgabe, den SOS-Report zu erstellen, übernimmt das Playbook sos.yml aus Listing 6. Dieses stellt zunächst sicher, dass auf dem fehlerhaften Server das DNF-Paket sos installiert ist, und führt dann das Kommando sos über das Modul ansible.builtin.command aus. Dabei soll dieses Kommando unattended, also ohne interaktive Eingabe von Parametern erfolgen, wozu die Option --batch dient.

Weiterhin soll der SOS-Report ein Label erhalten, damit es sich später dem auslösenden Prometheus-Alarm einfach zuordnen lässt. Die Option --label gibt der Warnung dazu den Wert von alertname mit. EDA stellt dem ausgeführten Playbook zu diesem Zweck Informationen zu Events, Facts und anderen Variablen zur Verfügung. Diese EDA-Informationen

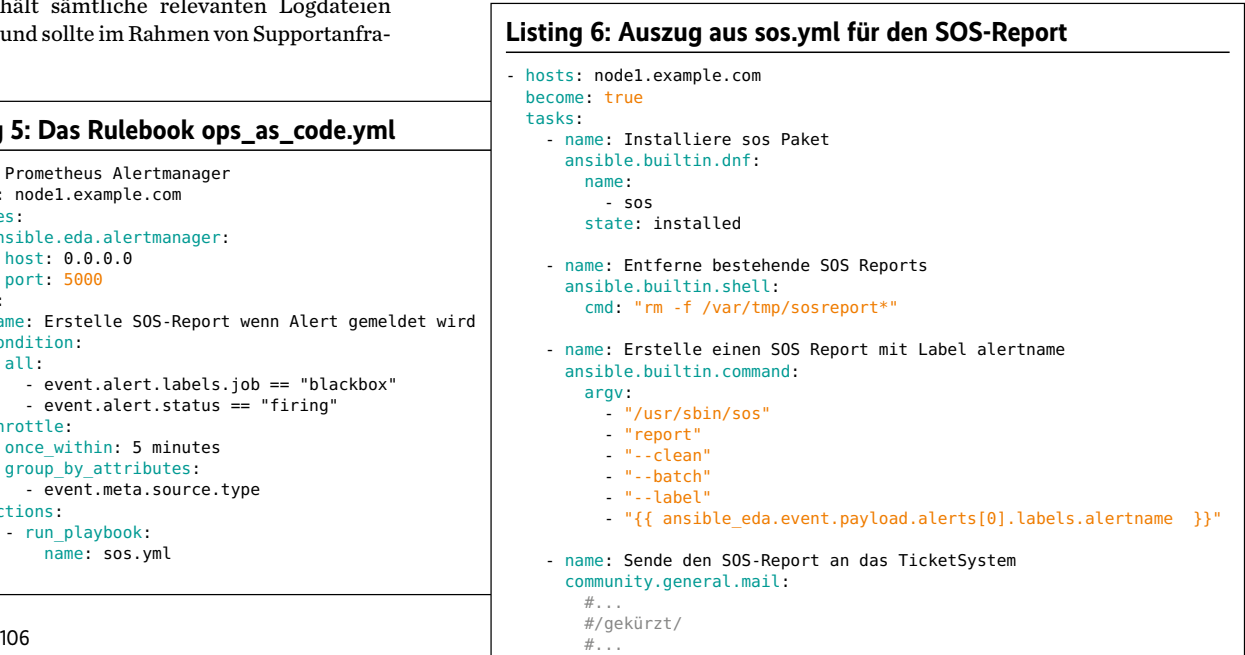

#### **iX-Workshop zu IT-Automatisierung mit Event-Driven Ansible**

Der zweitägige Workshop geht auf eine Reihe von Fragen und Praxisproblemen ein, die erfahrungsgemäß bei der Einführung der Ansible Automation Platform (AAP) von Red Hat auftreten. Da bei erhalten die Teilnehmenden eine fun dierte Einführung in das relativ neue The ma Event Driven Ansible (EDA).

Umgebung durch vorde finierte Aktionen automatisiert reagiert und so den Betrieb der IT-Infrastruktur auch im Störungsfall aufrechterhalten kann.

#### Trainer: Mark Pröhl, Daniel Kobras

heise.de/s/k0vK.

Sie lernen, wie Ansible mithilfe von Rule books auf bestimmte Ereignisse in der IT-

kann man im Playbook als Teil der Ansible-Variablenstruktur mit dem Präfix ansible\_eda ansprechen. Der Name des Alarms findet sich so in ansible\_eda. event.payload.alerts[0].labels. alertname und kann dem sos-Kommando übergeben werden.

Der generierte SOS-Report wird dann über das Modul community.general.mail direkt an ein fiktives Ticketing-Tool geschickt. Das Erstellen des SOS-Reports und das Versenden der E-Mail kann einige Minuten dauern. Hier besteht also Potenzial für Race Conditions. Zum Vermeiden, dass EDA das Playbook sos.yml mehrfach gleichzeitig startet, dient die Anweisung throttle: in Listing 5. Diese drosselt die Evaluierung der Bedingung derart, dass höchstens alle fünf Minuten ein neuer Playbook-Run ausgeführt wird. Auch hier könnten weitere Optimierungen angebracht sein.

Die EDA-Dokumentation erläutert throttle mit den Optionen once\_within und group\_by\_attributes im Detail (siehe ix.de/zez3). Der Kasten "Mehr über Conditions" gibt einen Überblick über die Möglichkeiten, wie sich Conditions über logische Operationen verknüpfen lassen.

#### Ausblick

Event-Driven Ansible ist eine sinnvolle Erweiterung für Ansible. Viele Unternehmen starten Ansible Runs schon jetzt über GitLab-Pipelines und GitHub Actions. Deren Logik ähnelt der von EDA: Ein Ansible Run wird ausgelöst, wenn gewisse Ereignisse wie Pull Requests oder Merge Operations eintreten. Allerdings sind die EDA -Regelwerke wesentlich flexibler.

Welche Hersteller Source-Plug-ins für ihre Produkte anbieten, wird die Einsatzmöglichkeiten von EDA stark beeinflussen. Red Hat hat die Zusammenarbeit mit vielen namhaften Unternehmen für die Einbindung seiner Produkte über Source-Plug-ins zugesagt (siehe ix.de/zez3). Bei den Anbietern von Netzwerkgeräten sind es unter anderen Palo Alto Networks, F5 und Cisco. Source-Plug-ins für Monitoringlösungen gibt es neben dem Prometheus Alertmanager auch für Zabbix und

Sensu. Viele weitere Source-Plug-ins, beispielsweise für AppDynamics, Dynatrace und ServiceNow, werden laut Red Hat bald erhältlich sein.

Der Workshop findet online statt. Termine und weitere Informationen gibt es unter

In den Enterprise-Produkten zu Ansible ist EDA bereits angekommen: Die neusten Versionen von Red Hats Ansible Automation Platform, CIQs Ascender und auch AWX haben EDA schon integriert. Die Einführung von Decision Environments zur Ausführung von ansiblerulebook wie auch die Integration in eine übersichtliche gra fische Ober fläche sind sicherlich wichtige Voraussetzungen dafür, dass sich EDA auch im Enterprise-Umfeld durchsetzen wird. (avr@ix.de)

#### **Quellen**

- [1] Daniel Kobras, Mark Pröhl; Ansible-Tutorial, Teil 1: Custom Inventories, iX 11/2020, S. 123
- [2] Daniel Kobras, Mark Pröhl; Ansible-Tutorial, Teil 2: Variables, Facts und Debugging; iX 12/2020, S. 126
- [3] Daniel Kobras, Mark Pröhl; Ansible-Tutorial, Teil 3: Module und Collections; iX 1/2021, S. 130
- [4] Links zu Hintergrundinformationen und zur EDA-Onlinedokumentation: ix.de/zez3

## MARK PRÖHL

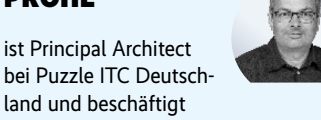

bei Puzzle ITC Deutsch land und beschäftigt sich dort unter anderem mit Digital Identity sowie DevOps Themen und Automatisierung.

#### PHiLiPPe sCHMiD

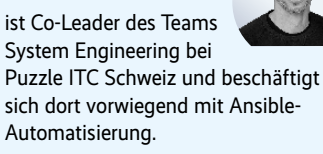